# **Databanken Deel 2 Taak**

# **Inleiding**

Beste cursist,

Je kent nu alle basismogelijkheden van Base. Hopelijk heb je alles goed kunnen verwerken. Eenvoudig zal het niet geweest zijn; **ase** is immers één van de moeilijkste pakketten uit de LibreOffice-reeks.

In dit pakket heb je leren werken met formulieren en rapporten. In deze taak zal je dat toepassen op de databank **Wijnhandel**, die in de map **Databanken** staat.

Misschien heb je bij sommige opdrachten in dit lespakket moeilijkheden ondervonden, of wou je sommige dingen anders doen, enz. Je kunt een juist resultaat bekomen, maar misschien bestond er een snellere of meer efficiënte werkwijze. Dan kan de leraar je enkele raadgevingen geven betreffende de lay-out, de gebruikte formules, enz.

Alle vragen zijn gebaseerd op de databank **Wijnhandel**. Maak eerst een reservekopij van dit bestand in de map **Afgewerkte databanken**, zodat je steeds een originele databank hebt wanneer je een foutie maakt.

De eerste twee oefeningen zijn toepassingen op formulieren en subformulieren. In de volgende oefening moet je een rapport maken, waarvan de laatste je etiketten maakt.

Veel succes!

## **Schermafdruk maken en afdrukken**

- Zorg dat je het gewenste ontwerpscherm op je monitor hebt;
- druk op de sneltoets **Alt**+**Print Screen** (PrtScr) op je toetsenbord;
- open **LibreOffice Writer** (of Wordpad);
- kies in het menu **Bewerken** de opdracht **Plakken**;
- kies in het menu **Bestand** de opdracht **Afdrukken** om de schermafdruk af te drukken.

#### **Formulieren**

- 1. Stel een formulier op voor de weergave, het toevoegen en het wijzigen van de klantgegevens. De achtergrond kies je zelf. Zorg voor een mooie, duidelijke schikking van de velden!
- Druk één formulier af als voorbeeld. Om het actieve formulier af te drukken, klik je in het menu **Bestand** op **Afdrukken**.

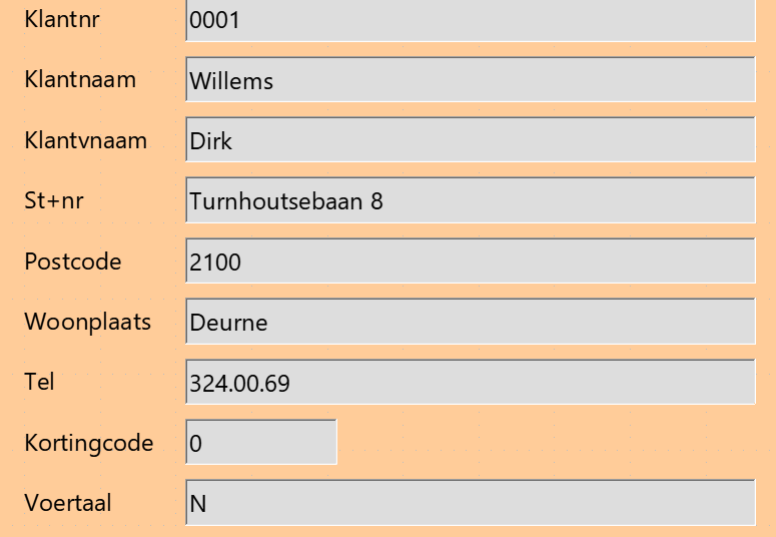

- Schrijf je naam op de afdruk.
- 2. Stel een formulier op waarbij je naast de algemene gegevens van de klant ook al zijn aankopen kunt zien. Zorg voor een mooie en duidelijke lay-out!

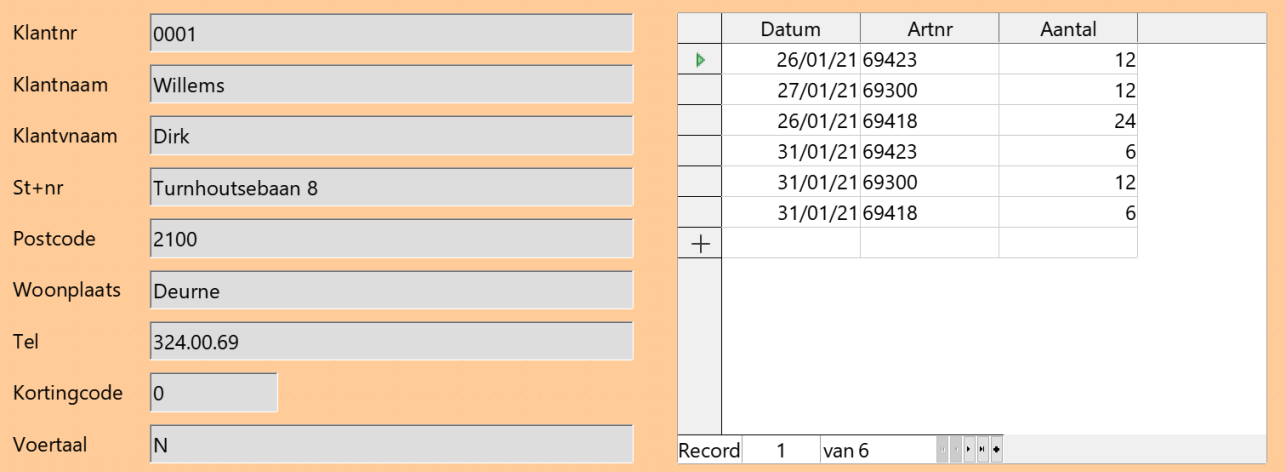

- Druk één formulier af als voorbeeld.
- Schrijf je naam op de afdruk.

**Tip**: de *Aankopen* zijn een subformulier van het formulier *Klanten*.

#### **Rapporten**

3. Maak indien nodig een Query om de wijnen per soort op te vragen.

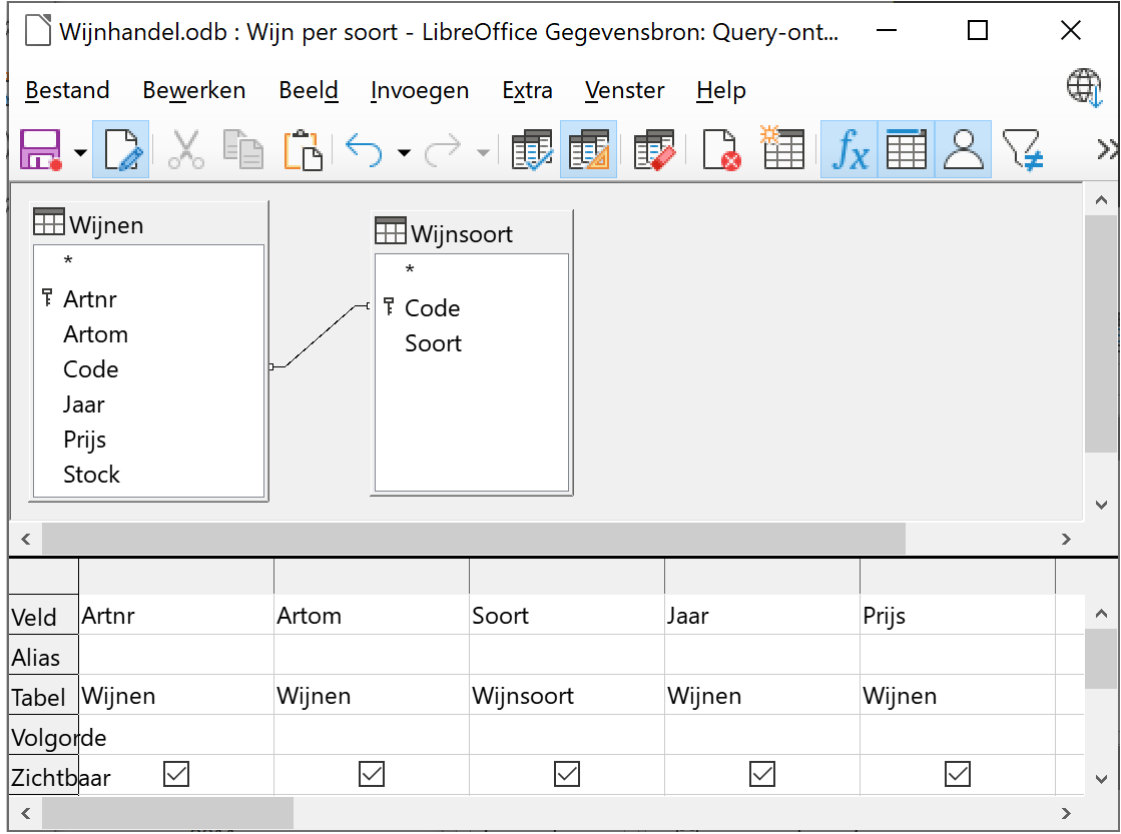

- Maak een rapport waarin al de wijnen met omschrijving, jaartal en prijs zijn opgenomen.
- Daarenboven zijn de wijnen gegroepeerd per soort (al de Bordeauxwijnen samen, al de Bourgognewijnen, enz.)
- Binnen de soort zijn ze gesorteerd op de prijs (van goedkoop naar duur).

 $\mathbf{r}$ 

• Zorg voor een aangename en duidelijke lay-out!

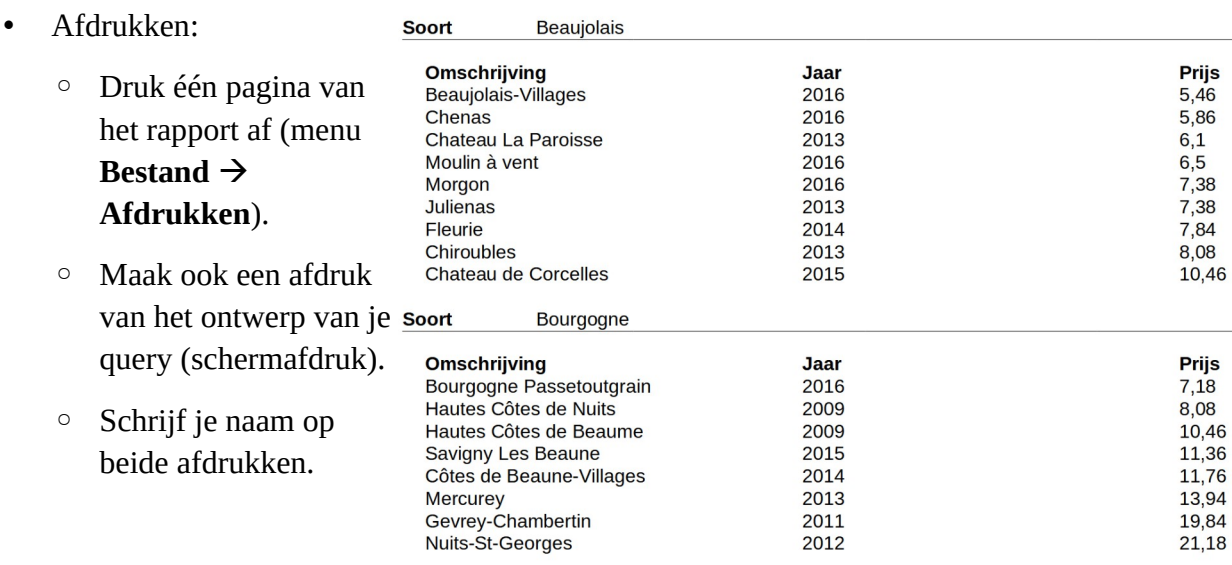

### **Etiketten**

4. Ontwerp prijsetiketten voor de wijnen. Het artikelnummer, de omschrijving, de wijnsoort, jaar en de prijs moeten zeker vermeld worden op het etiket. Bij de prijs moet je het valutateken vermelden (bijvoorbeeld € 3,56).

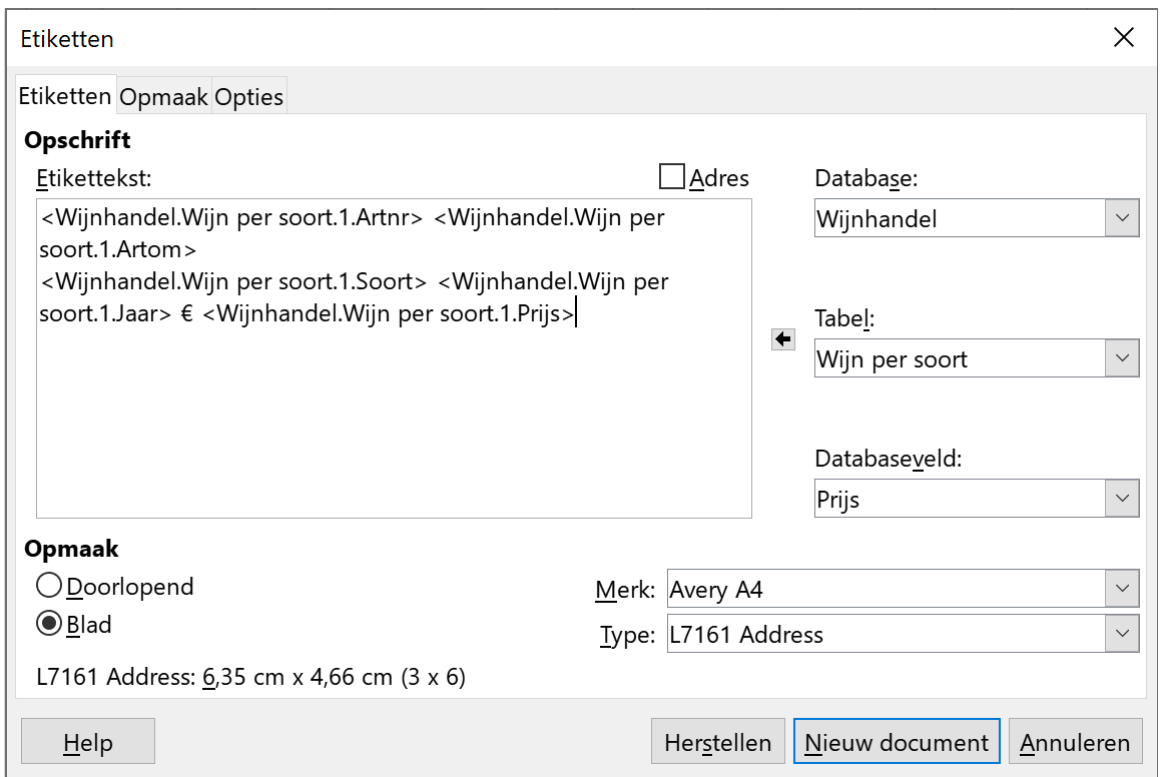

#### 5. Zorg voor een duidelijke lay-out!

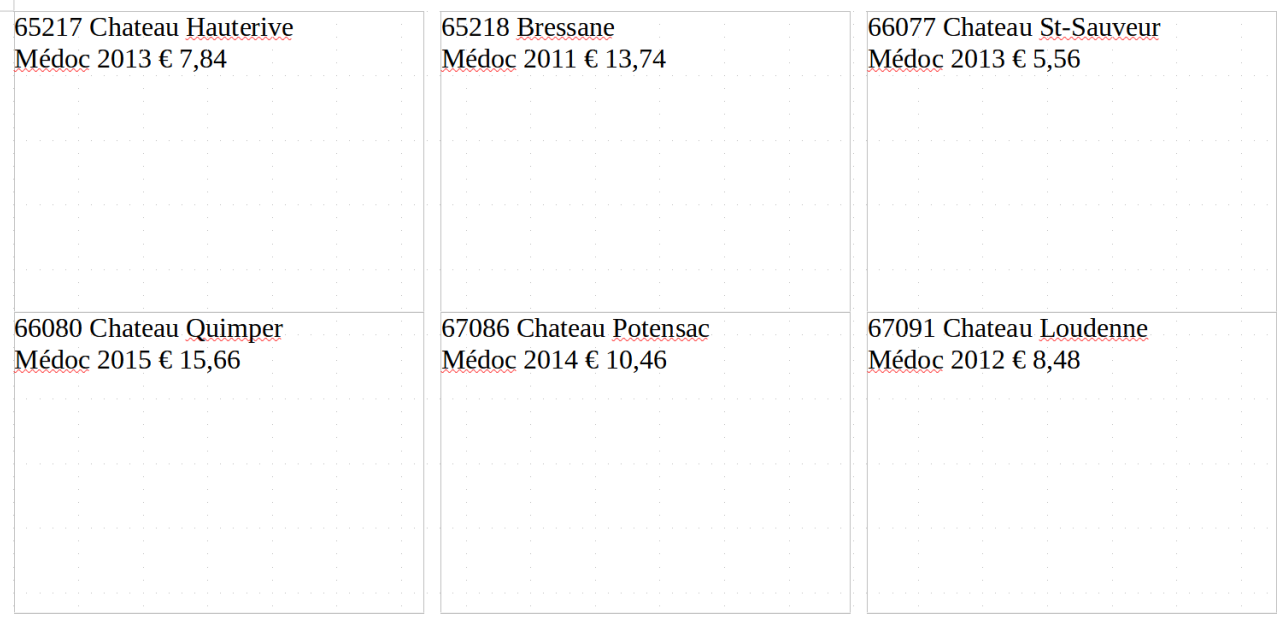

- Afdrukken:
	- Druk één pagina af (je moet geen echte etiketten gebruiken!).
	- Schrijf je naam op de afdruk.